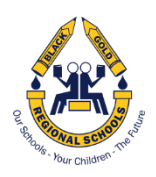

# **PARENT PORTAL ACCOUNT SETUP**

Please refer to the screenshots below if you have any questions on the setup of your parent portal account in PowerSchool. **Sign in to the web address: http://powerschool.blackgold.ca**

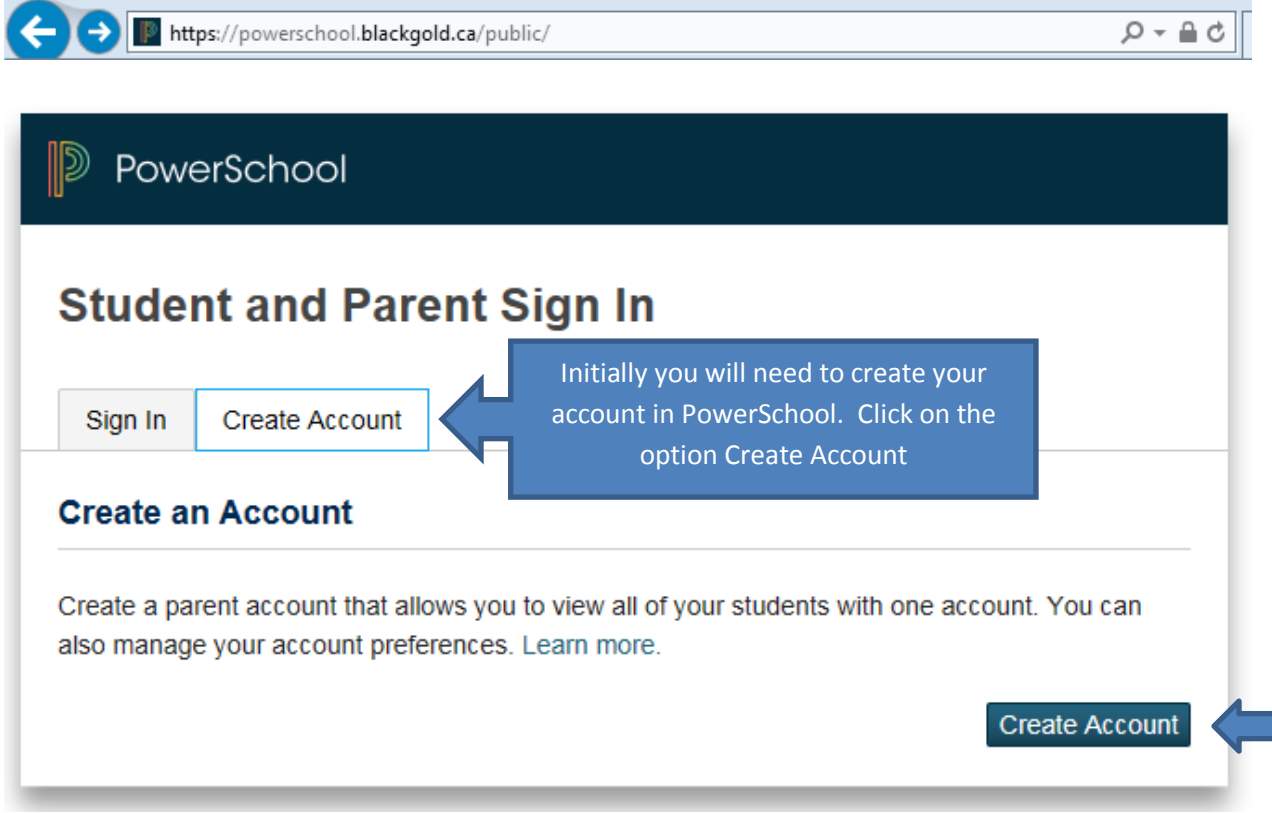

#### **Create a Parent Account**

A parent account allows you to view the information for one or more students with a single sign in. You can also manage your personal account preferences.

To create a parent account, enter the following information:

- Name Your first and last name
- Email Student notifications and correspondence related to your parent account will be sent to this email
- Desired Username Your username is your unique PowerSchool identity
- Password Your password must be at least 6 characters long
- Student Access Information Information for a minimum of one student, including the student name, Access ID, Access Password, and your relationship to the student

# PowerSchool

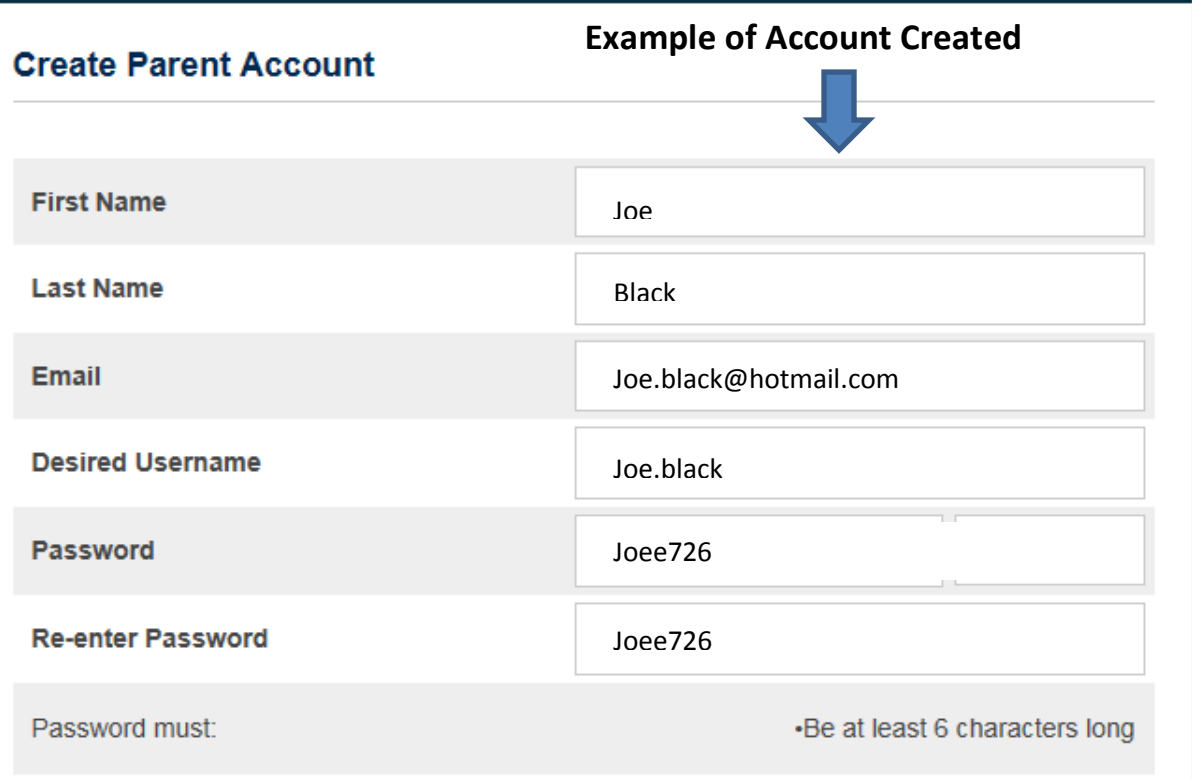

### **\*\*Important Note\*\***

Please be aware that if you have more than one child or children attending another school in the division, you may add each of them to the one account you're going to create.

**The information below will require the system generated Access ID and Access Password for each of your children from the school they attend. When you have finished click on the "enter" button.**

### **Link Students to Account**

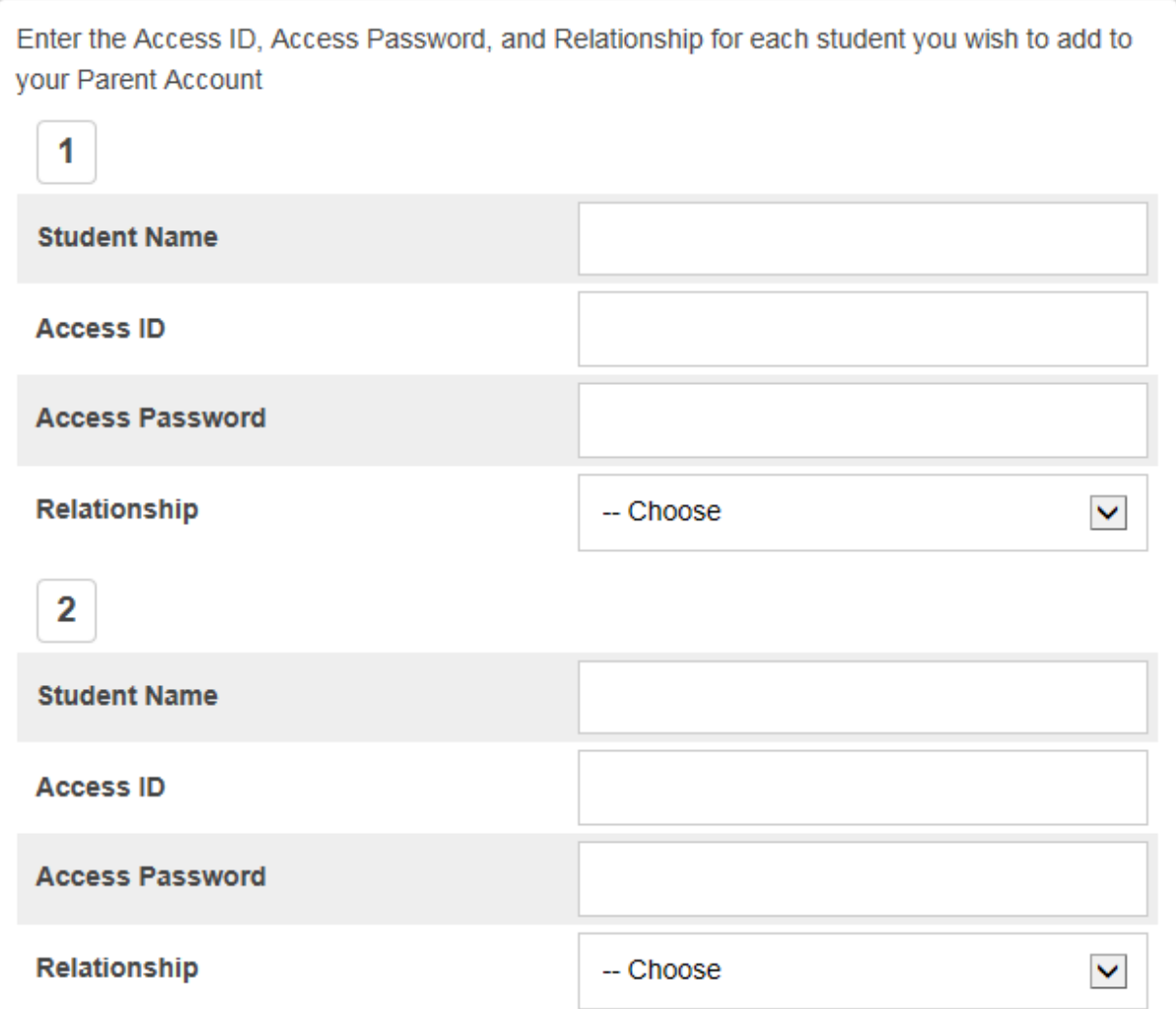

*\*\*You can link up to seven student accounts*

#### Enter

## **SIGNING INTO YOUR ACCOUNT**

**Sign into the web address: http://powerschool.blackgold.ca**

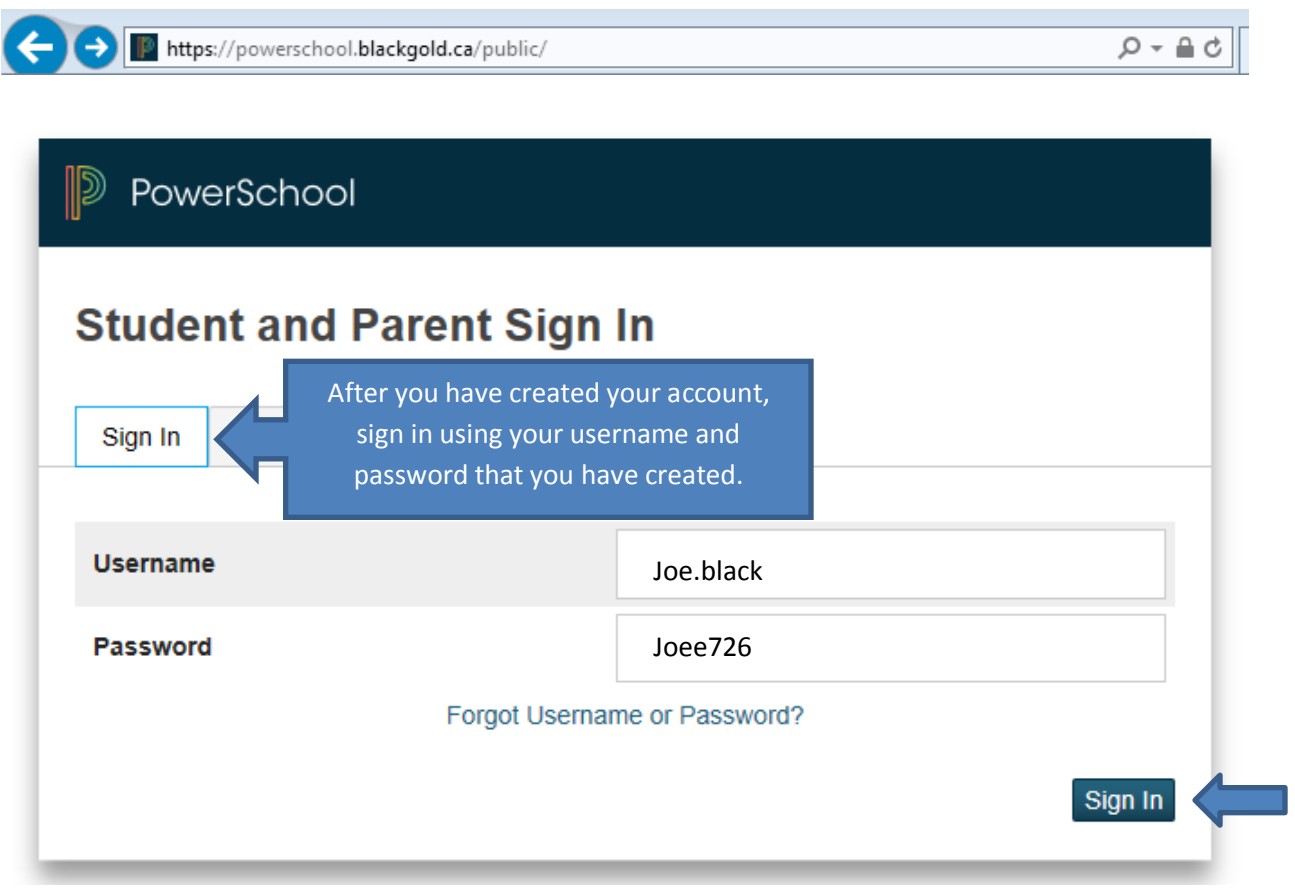